## 使用 CA 前请安装驱动!

请使用 IE11 浏览器或其他浏览器的 IE 兼容模式,使用 win7 或更高版本系统

进入首页 <http://nmgxh.86ztb.com/pf/nmgxh/index.html> 点击 共享登陆

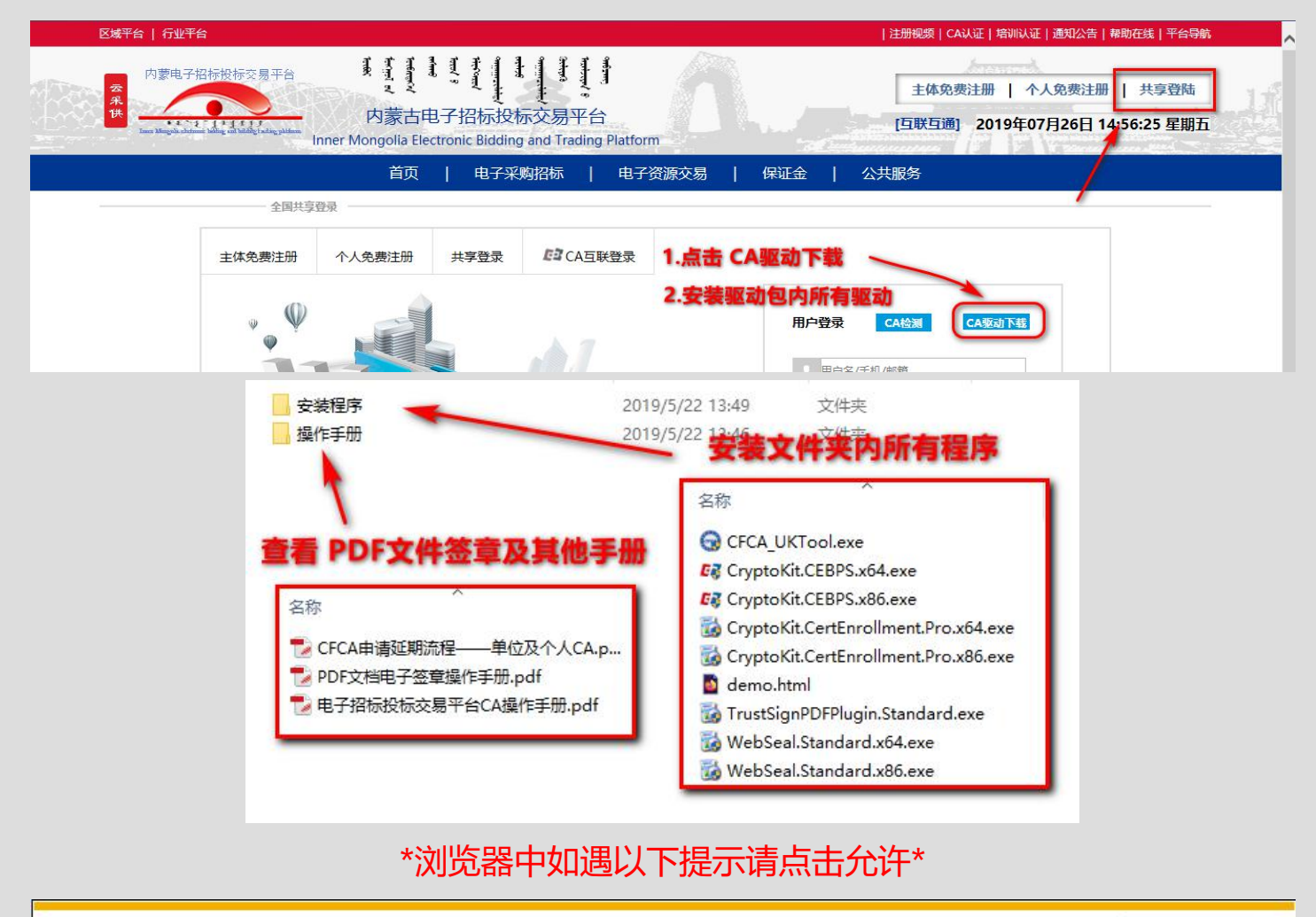

有何风险(W)?

 $\vert \cdot \vert$ 

 $\mathbf{\times}$ 

允许(A)

此网页想要运行以下加载项: 来自"China Financial Certification Authority Co.Ltd"的"多CA中间件"。

## 若 PDF 无法签章, 请进行如下设置

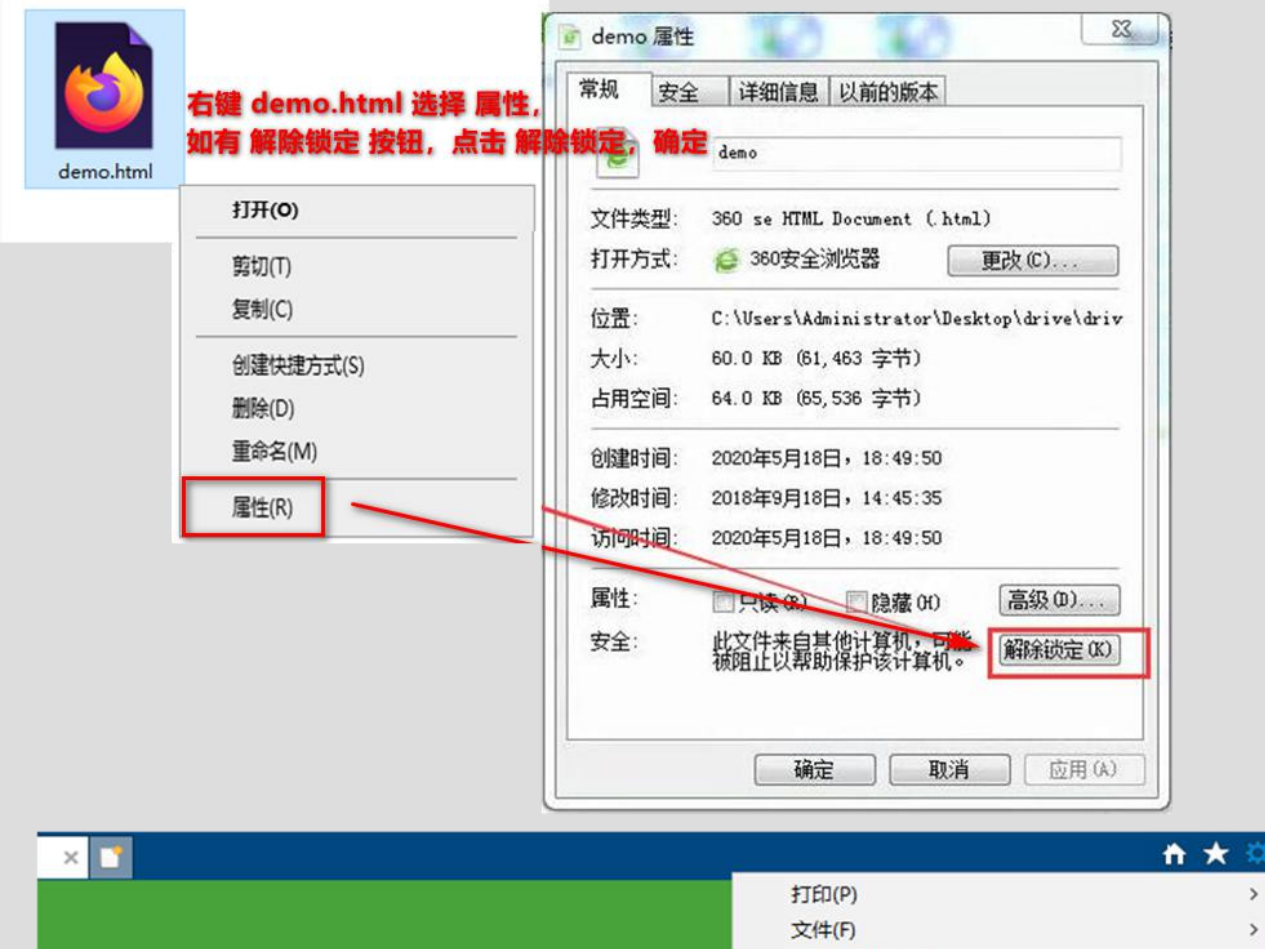

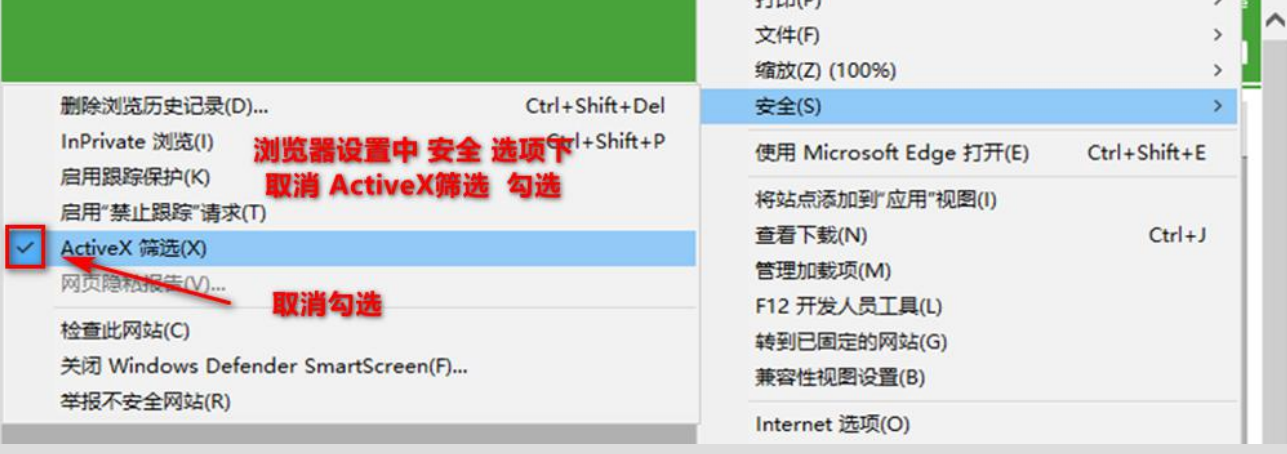